# Matlab Visualisation

Yaara Erez

MRC Cognition and Brain Sciences Unit November 2014

## Matlab visualisation

- 2D graphics: plot, histogram
- Closing and saving figures
- Accessories
- Copying figures to other documents
- Interactive editing
- 3D graphics
- Handle graphics objects

## Plot

- Drawing a curve Y values versus X values – X and Y are variables.
	- Pairs of points: (X1, Y1) (X2, Y2) (X3, Y3)...
- Example:  $a = \begin{bmatrix} 1 & 2 & 3 & 4 & 5 & 6 \end{bmatrix}$  $b = [3 \ 7 \ 9 \ 8 \ 4 \ 2]$ plot(a, b)
- exampleGraphics2D.

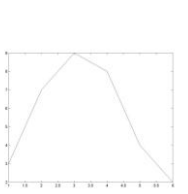

## Plot – additional commands

- Hold
- Style
- Subplot

## Histogram

• Displaying bars that indicate the number of cases/values in each bin/range.

- Plotting a histogram is a 2-step process: – Calculate distribution – how many cases/values
	- fall in each bin. – Plot the distribution.

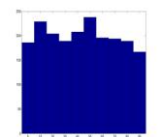

## Histogram

• Syntax:

hist(data)

- The data is divided into 10 bins according to its range of values.
- Calculates the distribution and plots the diagram
- Another option:
	- count = hist(data)
	- The data is divided in the same way.
	- The distribution is calculated and returned to 'count' instead of plotting.
	- The distribution can be plotted using 'bar'.

## Histogram - options

- Set the number of bins to n: hist(data, n)
- Set bin centers to c: hist(data, c)  $-$  C is a <u>vector</u> of bin centers.
- Get the bin centers:  $[count c] = hist(...)$
- Histogram of a matrix according to columns (the values of each column are divided into bins). – Each bin has a few bars, different color for each column.
- $\cdot$  n = histc(x, edges)

## The figure window

- Matlab displays plots on the current figure window.
- We can add a new figure window, and display the new plot on it.
- 'figure' opens a new figure window to display plot on.
- 'clf' clear figure.
- 'close' and 'close all' close figures.

## Additional 2D graphs

- bar, stairs, scatter, pie,…
- help **specgraph**

## Practice 1 – basic graphics

- Create 2 vectors of the same size. Plot them one versus the other.
- Create another vector of the same size. Plot it versus the first vector on the same graph (use 'hold on').
- Create a data vector of 50 random grades between 0 and 100.
- Create a new figure and plot a histogram of the grades.
- Plot a histogram of the grades again, this time divide the data into 5 bins.

#### Accessories

- Endless options…
- title
- xlabel
- ylabel
- axis change or get the axis.
- grid on/off/minor.
- legend
	- Syntax: legend('text1', 'text2')
	- Example:
	- legend('experiment', 'control')  $-$  legend off  $\rightarrow$  Remove legend.

#### **Text**

- Syntax: text(x, y, 'text')
- Text properties:
	- text(x, y, 'text', 'P-Name', P-Val)
	- Example:
		- text(10, 15, 'peak', 'FontSize', 10)
- The text properties can be applied also to title, xlabel, ylabel.

## Text - Specials

- Subscript letters/digits use underscore (\_) before the letter. Example: title( 'mat\_1')  $\rightarrow$  the title will be 'mat<sub>1</sub>'
- Superscript letters/digits use  $\wedge$  before the letter/digits.<br>Example: title( 'mat^1')  $\rightarrow$  the title will be 'mat<sup>1'</sup>
- An underscore is required before each letter/digit.
- Greek letters use backslash and the name of the letter. Example: title( $\alpha'$ )  $\rightarrow$  the title will be ' $\alpha'$

#### Practice 2 - accessories

- Create 2 vectors of the same size. Plot them one versus the other.
- Add title, x-label, y-label.
- Add grid.

• Create another vector of the same size. Plot it versus the first vector on the same graph (use 'hold on').

• Add legend.

## Interactive editing

- A figure can be interactively edited through the figure window.
- Zoom in, zoom out, reset zoom.
- Menu options: xlabel, ylabel, title, figure properties, ...
- Generating m-code.

## Printing and Saving Plots

- Print
	- 'print' icon  $-$  File  $\rightarrow$  Print
- Save
	- 'save' icon
	- $-$  File  $\rightarrow$  Save (or 'Save As')
	- 'saveas' function (next lesson)
- When saving, default extension is '.fig' can be opened only from Matlab.
- A different extension can be chosen: jpg, bmp, pdf. • One can copy and paste a figure to another
	- program.
	- $-$  Edit  $\rightarrow$  Copy Figure

### 3D Graphics

- Display 3 dimensional data.
- exampleGraphics3D.m
- help **graph3d**

## Handle graphics objects

- Figures and graphs can be viewed as **objects** in Matlab. – Types of graphic objects: line, figure, axes, text, etc.
- We can gain direct access to objects and manipulate their **properties** by using **handles**.
- A **handle** is a unique number that acts as an "**ID**" to an object. – A handle is meaningful only as long as the object exists.
- $\bullet$  Example:  $h = figure()$ ;

## Properties

• Each type of object has many properties.

- Properties constitute of **name** & **value** pairs.
	- Property names are their identifier and are always strings.
	- Property values may be of any data type, depending on the property, including other handles.
- Access to properties:
	- $-$  get(h)  $\rightarrow$  all properties of h are displayed
	- $-$  get(h,propName)  $\rightarrow$  display a specific property of h
	- $-$  set(h,propName,propValue)  $\rightarrow$  set a new value to a property of h
- graphicsHandles.m

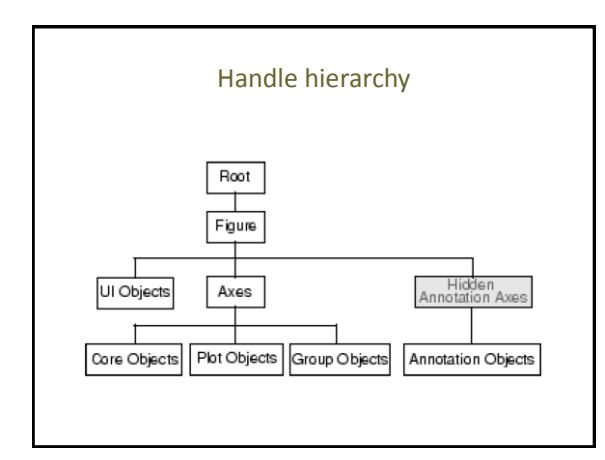

#### Practice 3 – graphics handles

- Create a new empty figure and get its handle.
- Create 2 vectors of the same size. Plot them one versus the other on that figure using the figure handle, and get the handle for the plot line.
- Change the plot line colour using its handle.
- Get the handle to the axes and change the limits of the x axis.
- Using the axes handle, add x-label and title to the graph.
- Using the axes handle, change the tick labels of the y axis.

## Function List

- figure, clf, close, subplot, hold
- plot, pie, hist, histc, bar, stairs, scatter
- Image, imagesc, plot3, mesh, surf.
- title, xlabel, ylabel, axis, legend, grid, text, gtext, line, colorbar
- For graphics handles: get, set